## **Etkinlik Oluştur**

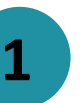

**10**

**11**

 $\Box$  simgesine tıklayarak takvim modülünü açabilir ve ardından 'Opretbegivenhed' (Etkinlik oluştur) simgesine tıklayabilirsiniz.

## *Veya*

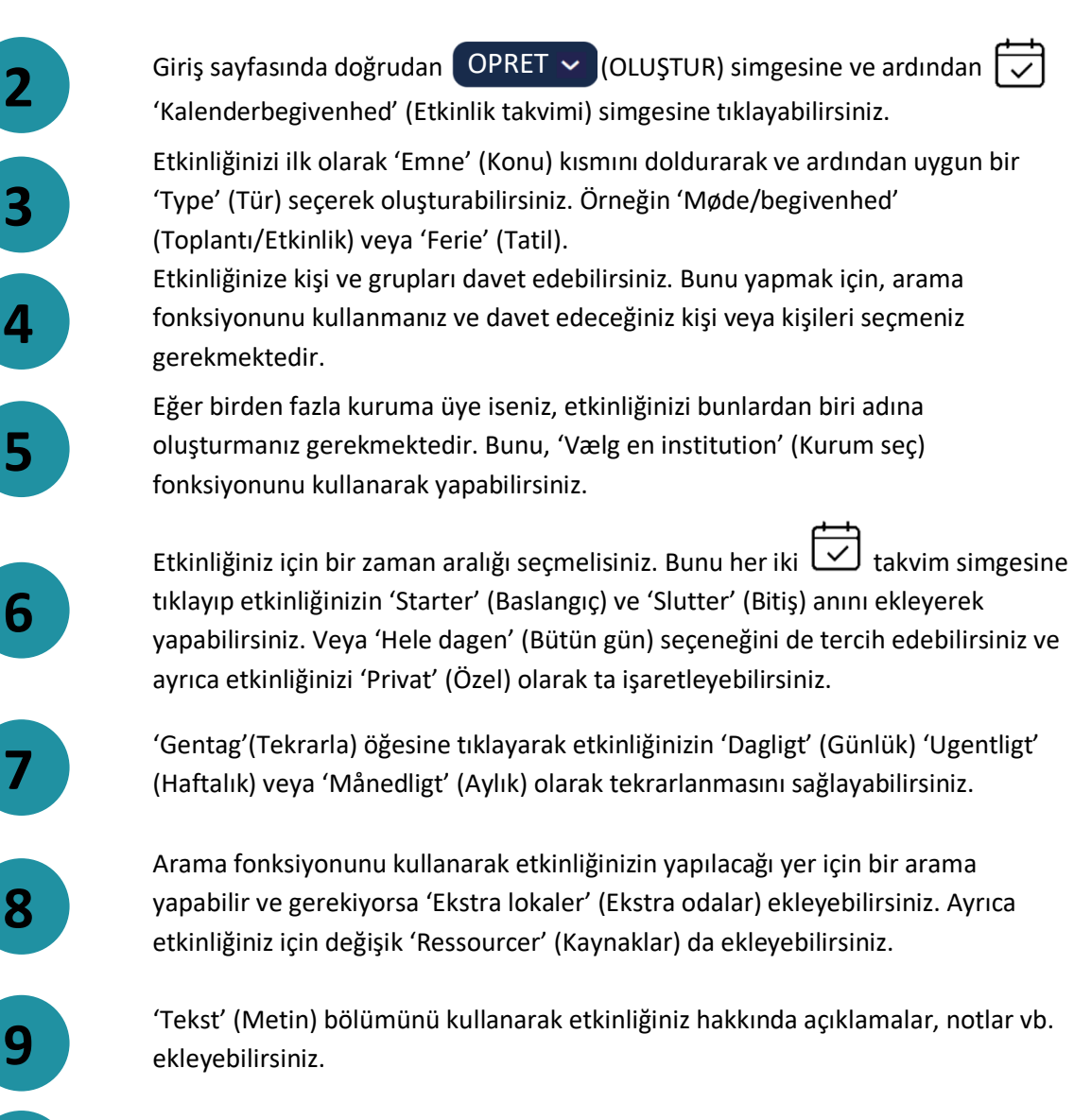

simgesine tıklayarak bir dosya ekleyebilirsiniz.

Son olarak OPRET

(OLUŞTUR) tuşuna tıklayın.

**Aula** 

**Adım-adım oluşturma rehberi**